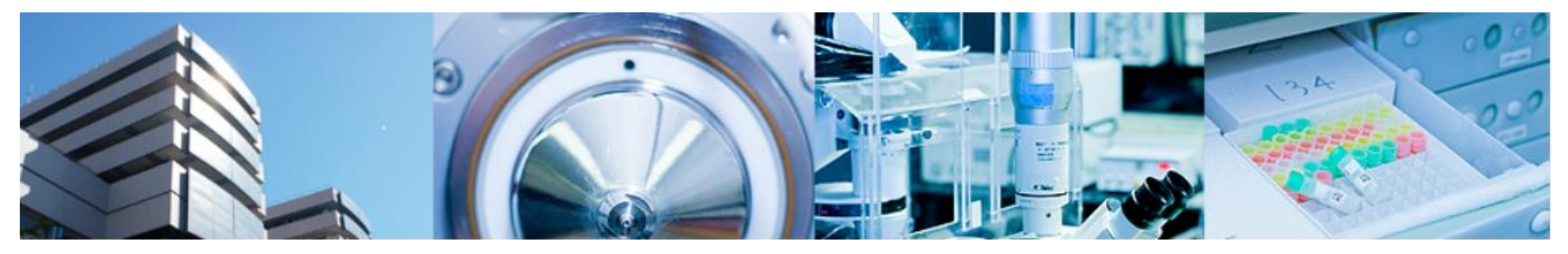

#### 第2回バイオインフォマティクス実習コース 横浜市大 先端医科学研究センター

- バイオインフォマティクス研究室 室長 田村智彦 准教授 中林潤 免疫学 藩龍馬 小泉真一
- •マイクロアレイデータの可視化
- •樹形図
- •散布図、MA-Plot
- •ヒートマップ ファイン・コンティー コンティー

### コマンド入力時の注意事項

- a) 大文字、小文字は区別する
- b) スペースは入力する必要ない
- c) 配布資料中の J はenterキー
- d) 配布資料中の"¥"はバックスラッシュ
- e) 个キーで入力のやり直しができる

答え合わせ

- 課題 GSE26910からデータを取得し、正規化、 ファイルへの出力を行う
- 足りないライブラリ

pd.hg.u133.plus.2

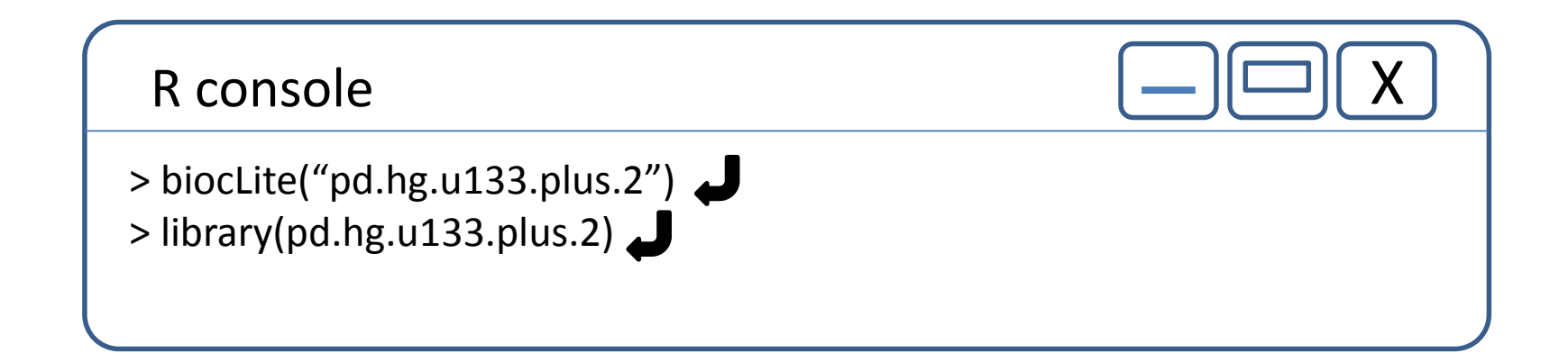

× 02 中林 潤 - Outlook Web A × S GEO DataSet Browser

 $\times$ 

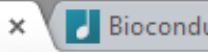

/geo/query/acc.cgi?acc=GSE26910

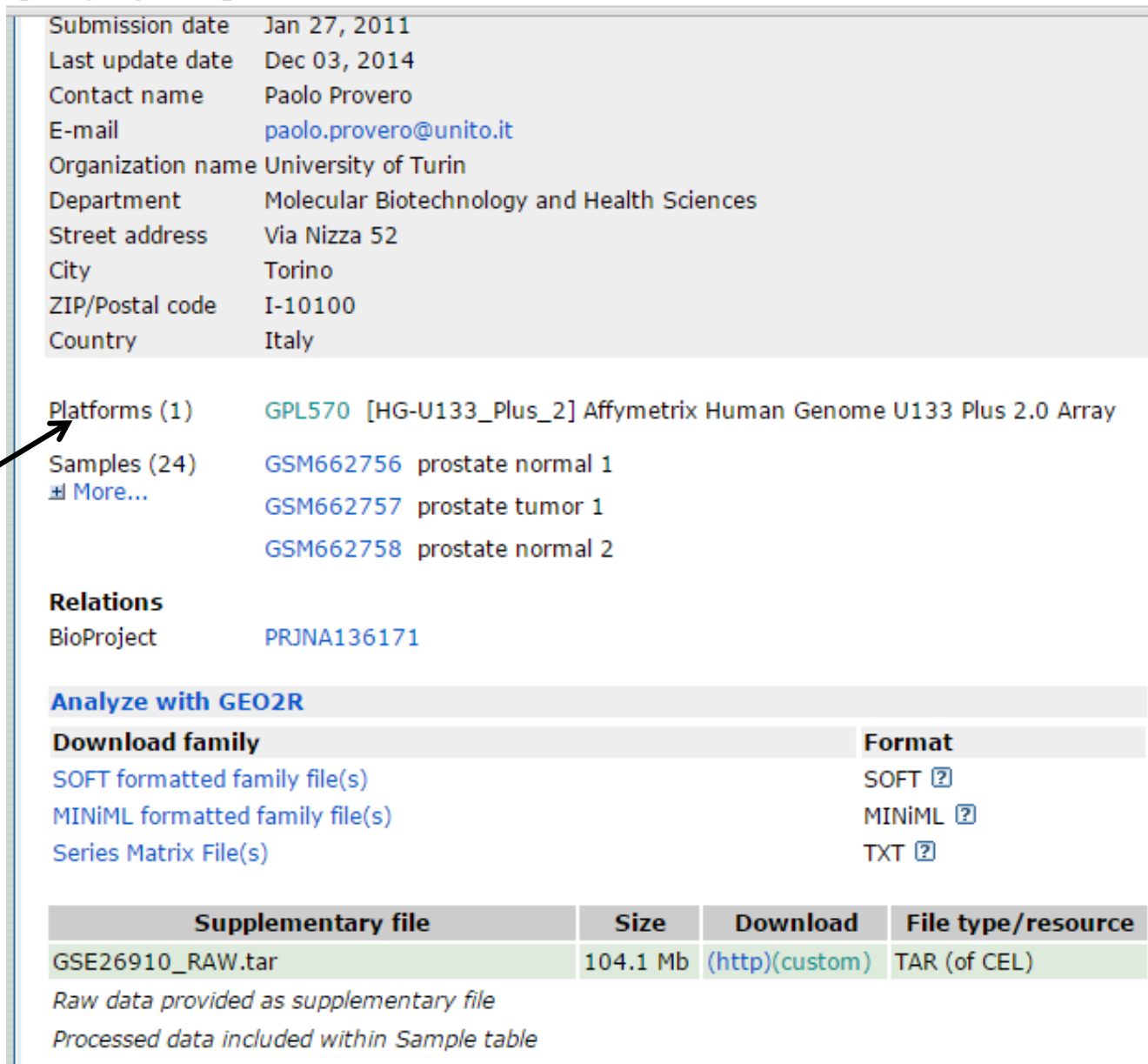

platform Human Genome U133 Plus 2.0

I NLM LNTH LGEO Help LDisclaimer LAccessibility I

- PC起動 各自のアカウントでログイン
- R起動 スタートメニュー 4.統計解析ツール
- Proxyの設定

R console

> Sys.setenv(http\_proxy="http://proxy.yokohama-cu.ac.jp:8080") > Sys.getenv("http\_proxy")

#### 正規化後の遺伝子発現ファイル

• 課題配布フォルダ →GSE40493→GSE40493\_Normalized.txt

• 各自のデスクトップフォルダ→GSE40493フォ ルダにコピー

作業ディレクトリを変更

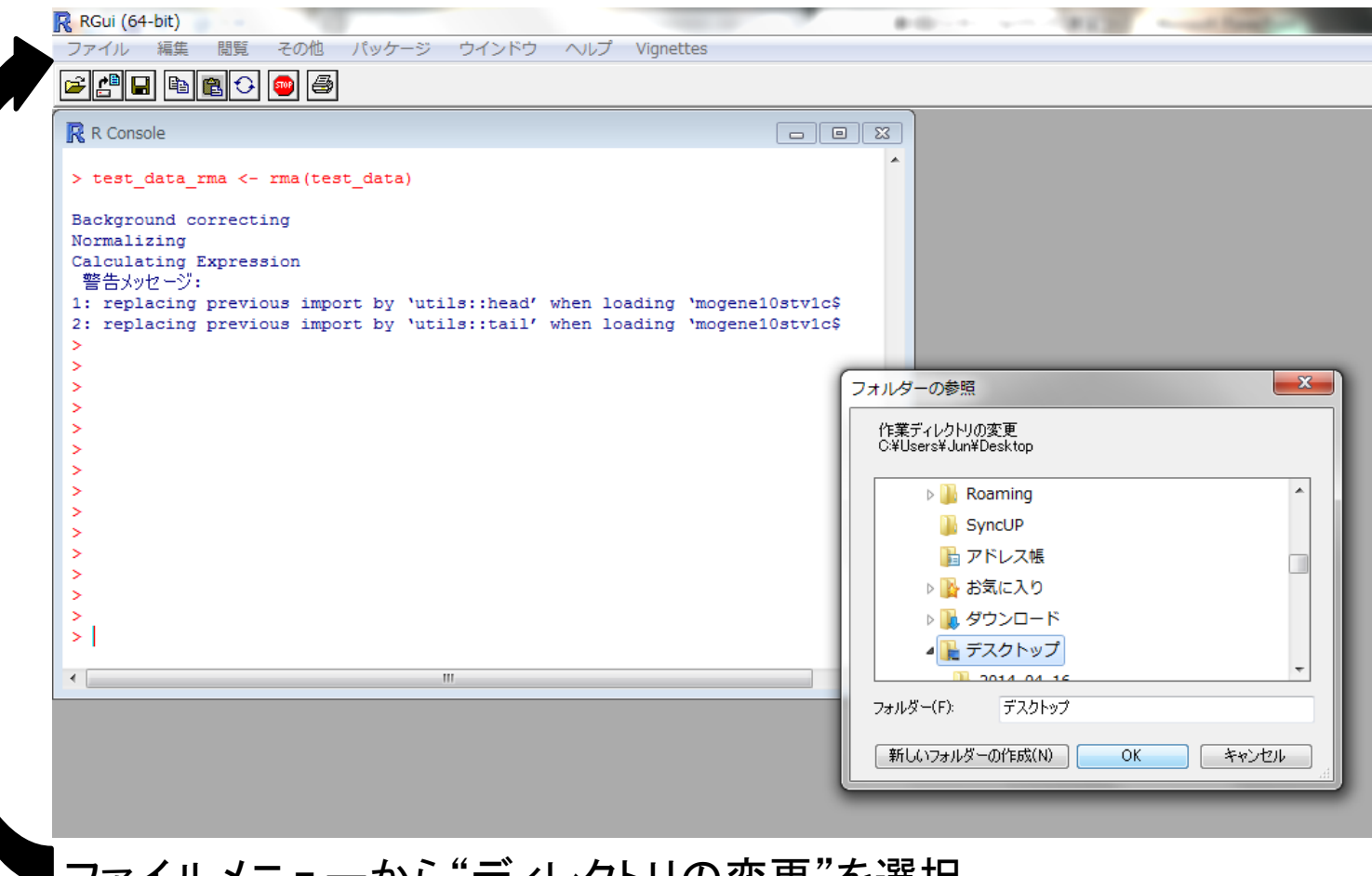

ファイルメニューから"ディレクトリの変更"を選択 各自のデスクトップ→GSE40493フォルダを選択

## ファイルの読み込み

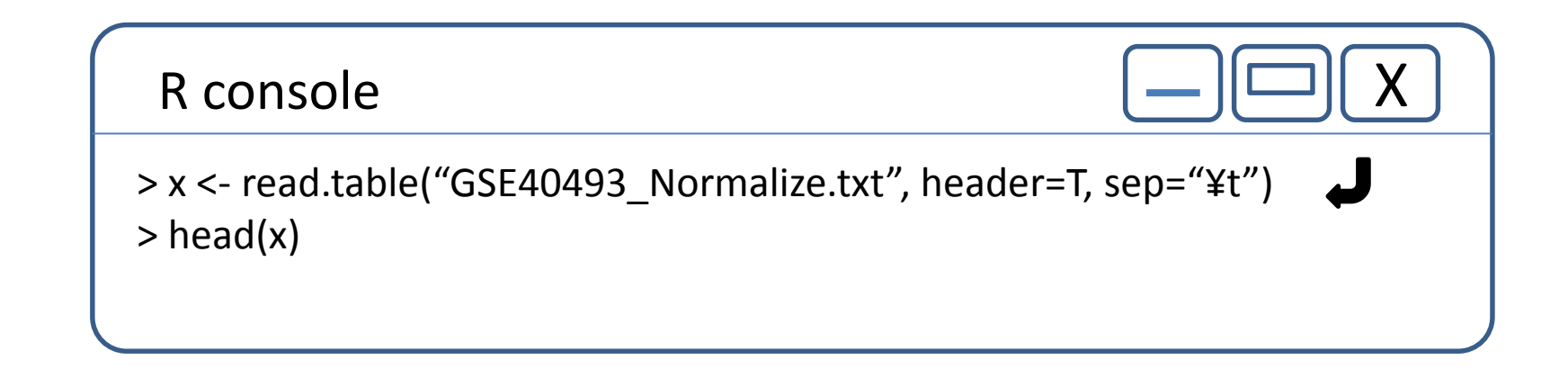

GEOデータベース

#### http://ncbi.nlm.nih.gov

e

 $\bullet$ 

 $\mathcal{A}$ 

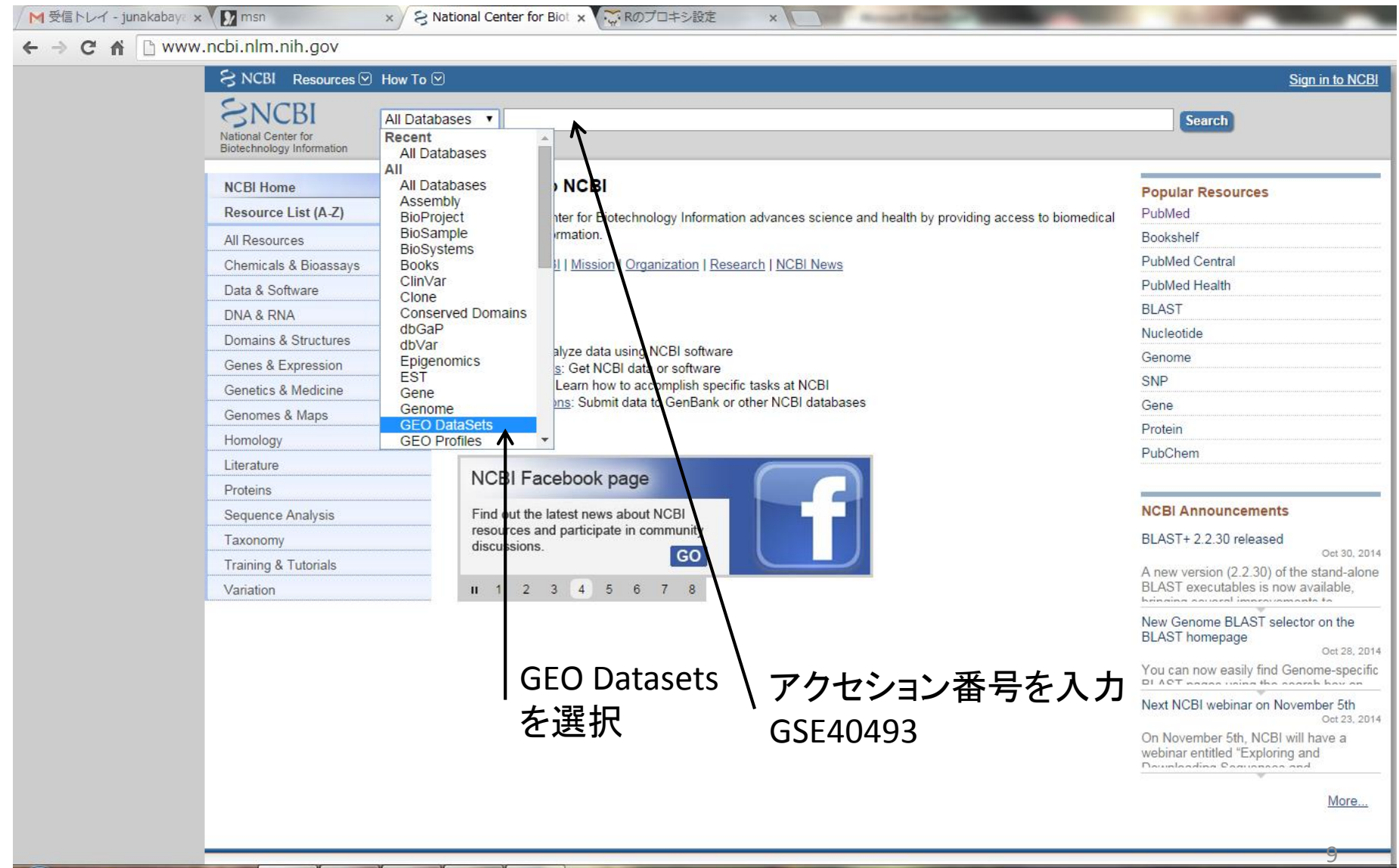

 $\mathbb R$ 

 $(\infty)$ 

 $\circ$ 

JP O A般30 2 caps 5 .

# Platform情報の取得

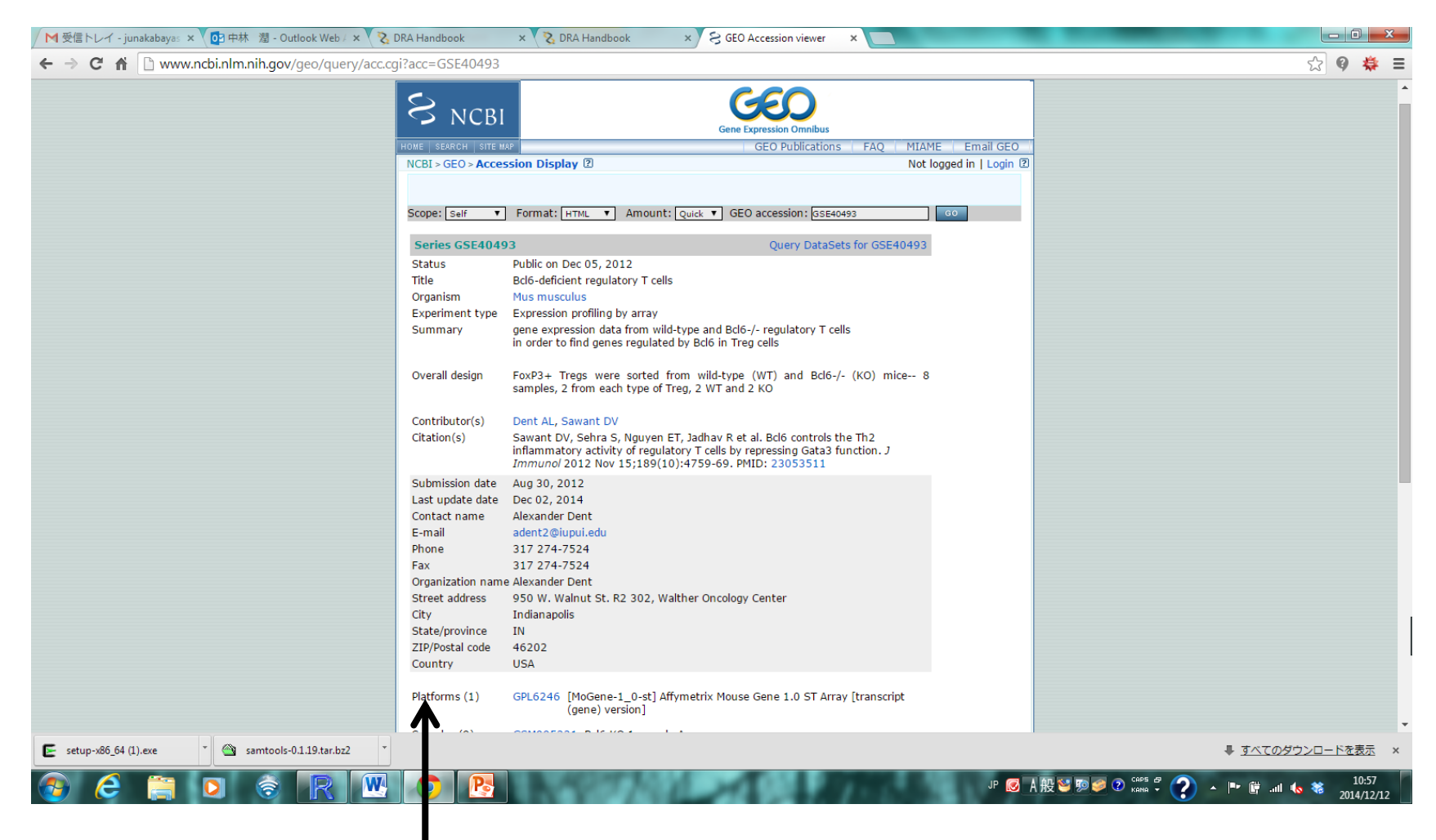

#### Pltaform

## Platform情報の取得

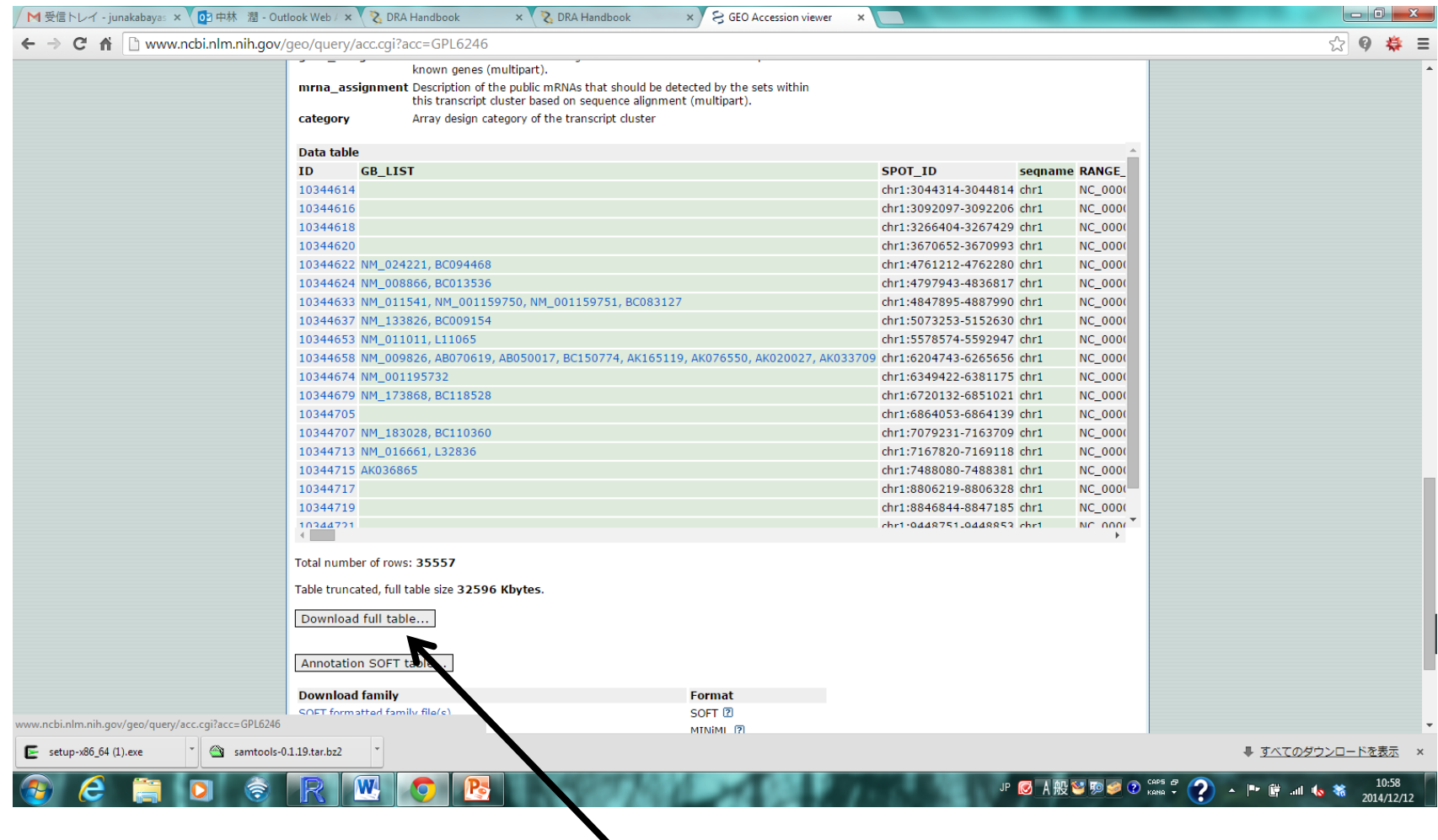

Download full tableをクリック

# array ID ← その他の ID

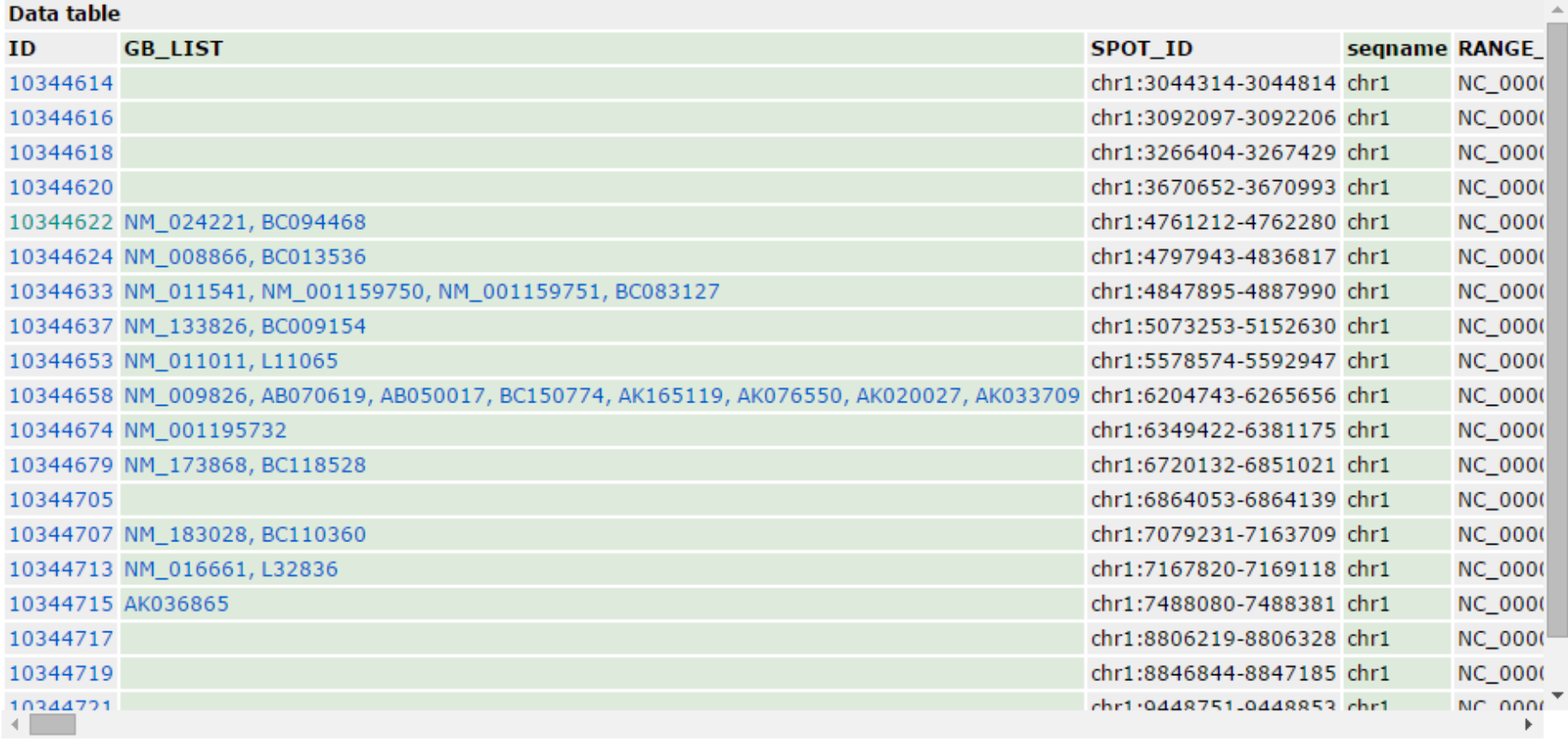

Total number of rows: 35557

Table truncated full table das DOEOC Whister

# Platform情報の取得

- 課題配布フォルダ →BioInfoJishu→GPL\_6246- 21513\_ID\_NAME
- 各自のデスクトップのGSE40493フォルダに コピー

# IDファイルの読み込み アレイIDと遺伝子名の関連付け

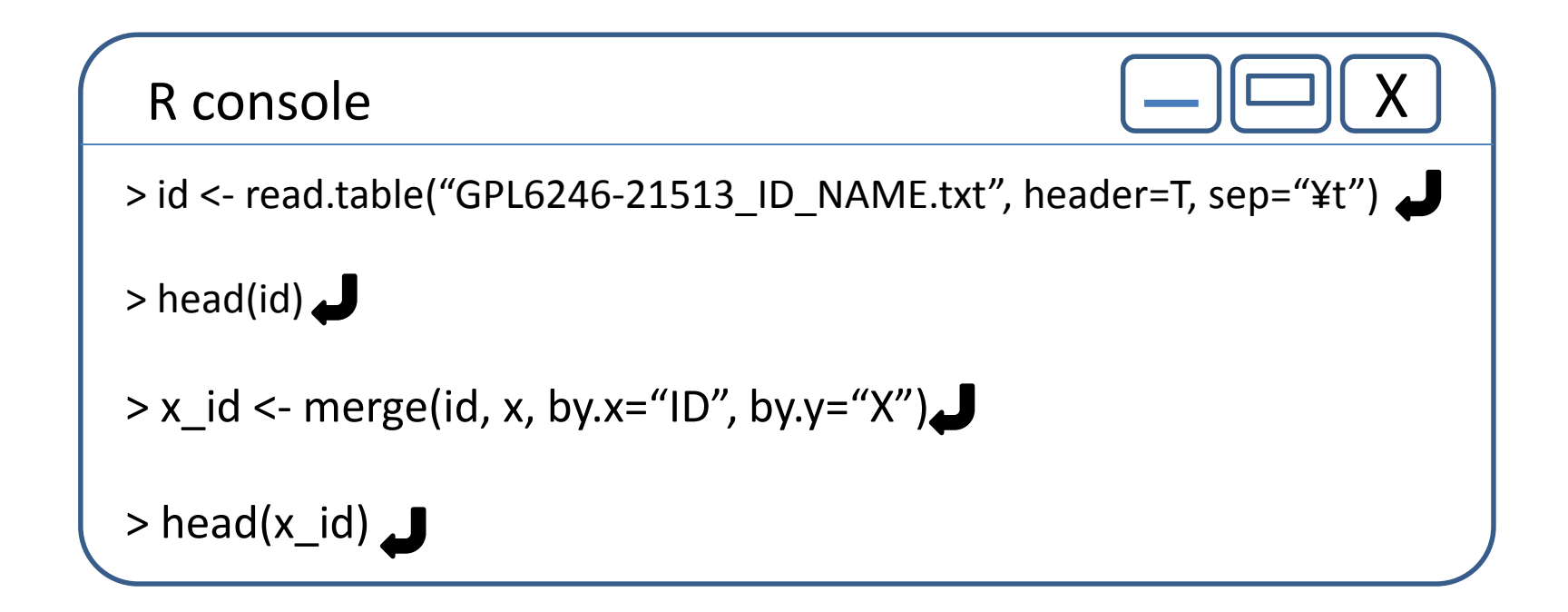

merge(A, B, by.x="Aの項目", by.y="Bの項目") AとBを項目Aと項目Bとで関連付け

#### 階層的クラスタリングと樹形図

距離行列 階層的クラスタリング 樹形図

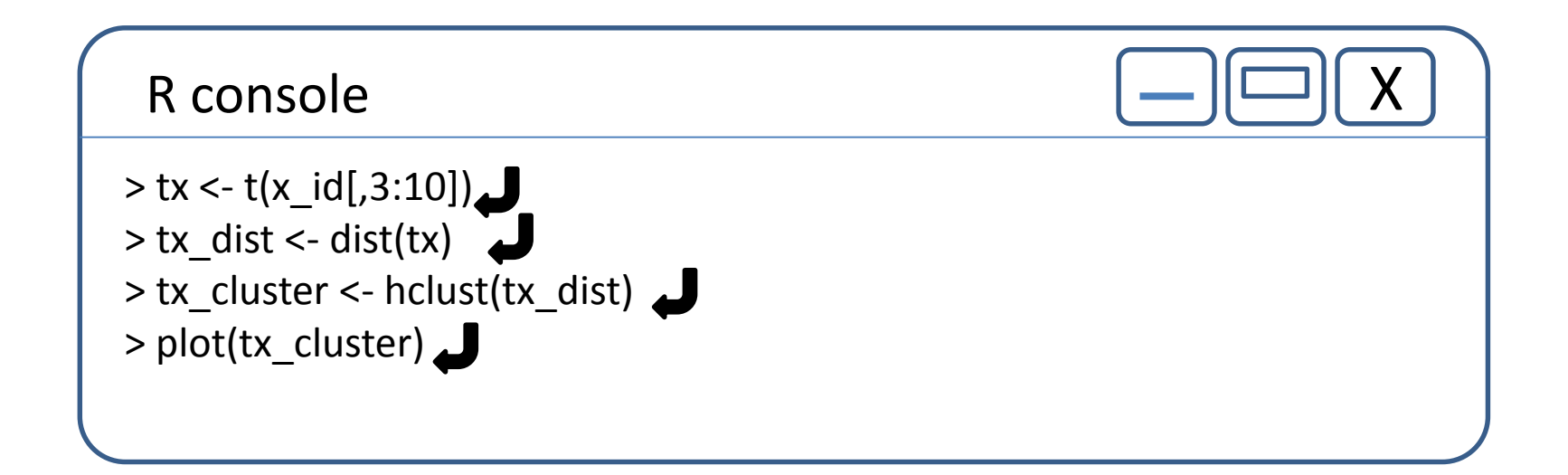

天地行列 t(行列) 距離行列 dist(行列) hclust(距離行列)

図のPDFファイルを保存

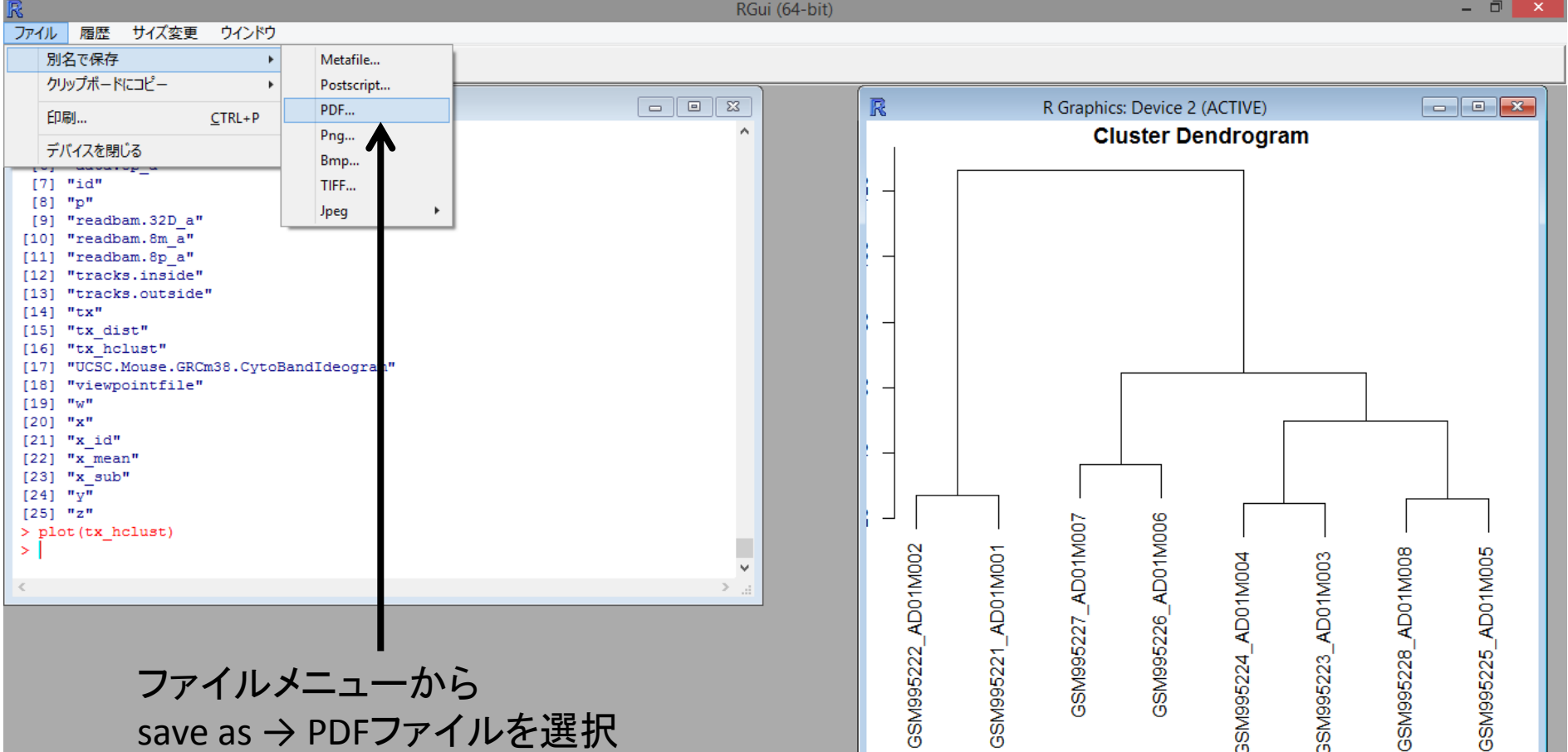

ファイル名をつけて保存

- 61

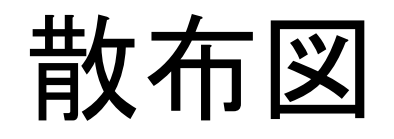

\n
$$
\text{plot}(x値, y (t) = \text{plot}(x) \cdot \text{plot})
$$
\n  
\n $\text{option}: \text{type} = \text{v} \cdot \text{pv} \cdot \text{v} \cdot \text{plot}$ \n  
\n $\text{v} \cdot \text{lab} = \text{v} \cdot \text{v} \cdot \text{lab} \cdot \text{v}$ \n  
\n $\text{v} \cdot \text{lab} = \text{v} \cdot \text{v} \cdot \text{lab} \cdot \text{v}$ \n  
\n $\text{plot} = \text{v} \cdot \text{ob} \cdot \text{db} \cdot \text{db} \cdot \text{db} \cdot \text{db}$ \n  
\n $\text{col} = \text{v} \cdot \text{db} \cdot \text{db}$ \n

R console

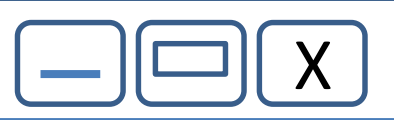

> plot(x\_id[,3], x\_id[,4], xlab="KO1\_1", ylab="KO1\_2", main = "Scatter Plot", pch=20)  $\bigcup$ > plot(x\_id[,3], x\_id[,7], xlab="KO1\_1", ylab="WT1\_1", main = "Scatter Plot", pch=20)  $\Box$ 

#### MA-Plot

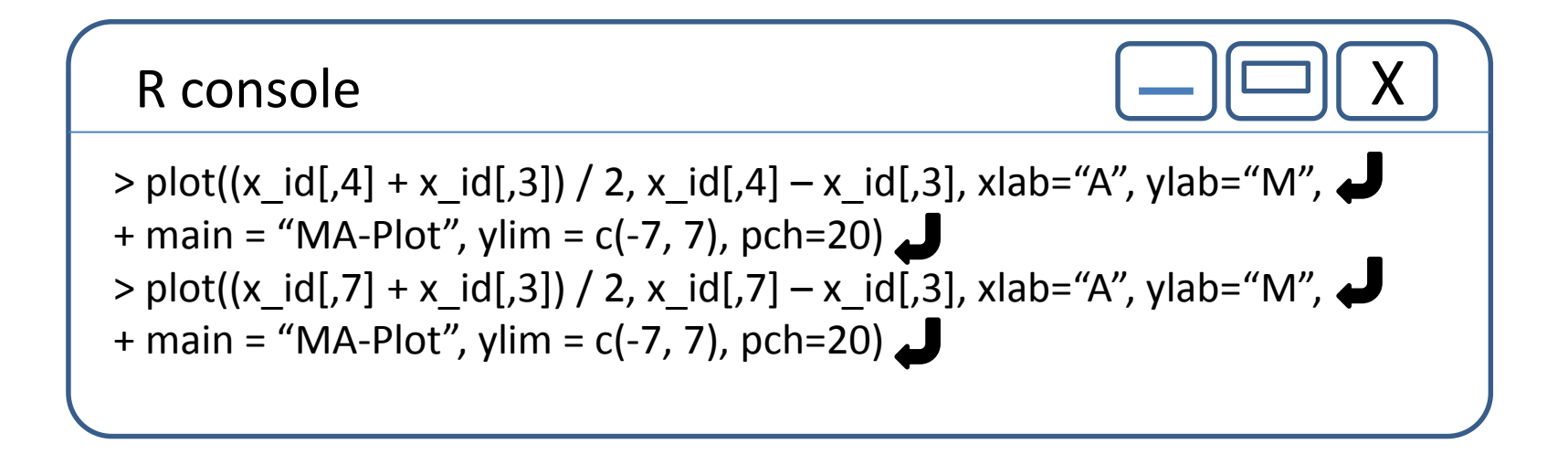

#### WT1の平均値とKO1の平均値の行列を生成 WT/KO > 2の遺伝子を選別

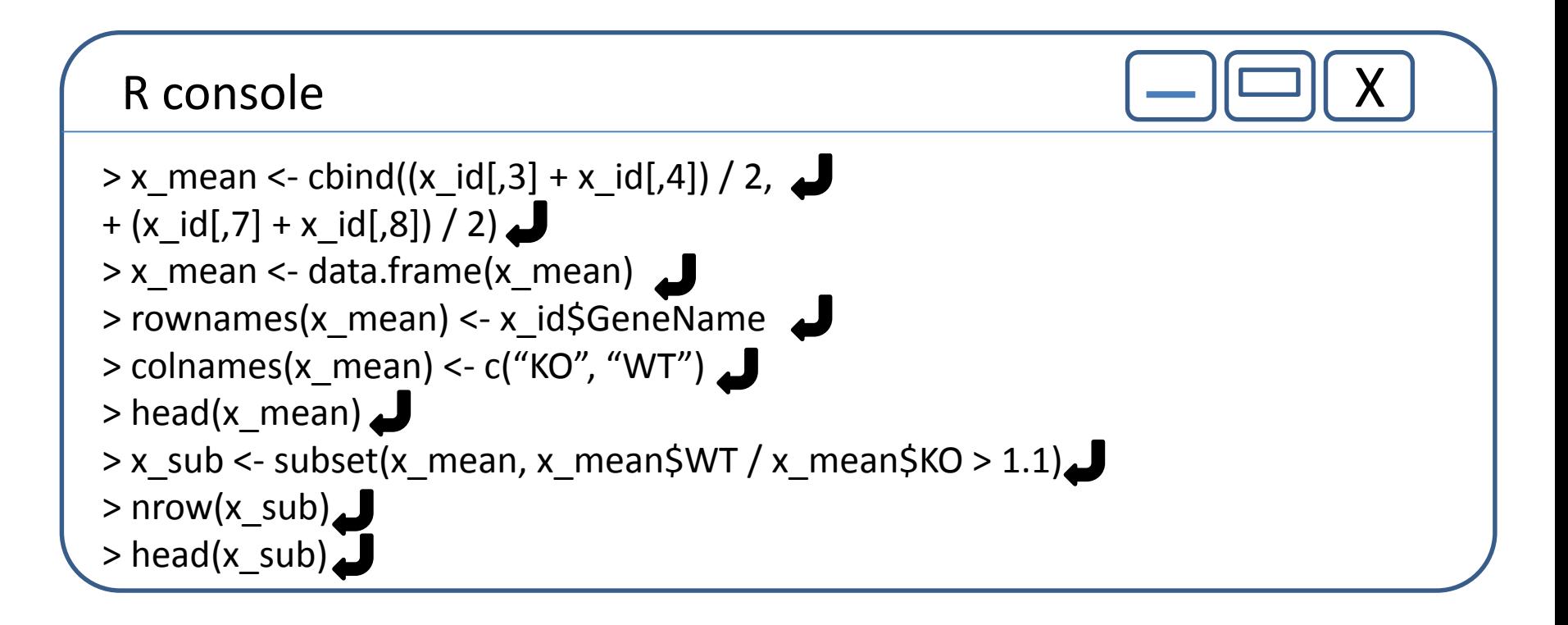

cbind(ベクトル1, ベクトル2, …)

### Bioconductor, biocLiteの設定

R console

> source("http://bioconductor.org/biocLite.R")

Bioconductor バイオインフォマティクス関連のパッケージを配布しているサイト

biocLite.R バイオインフォマティクス関連のパッケージをインストールするインストーラ パッケージ間の依存関係やバージョンの整合性を調整してくれる。

#### package "gplots" heatmap.2

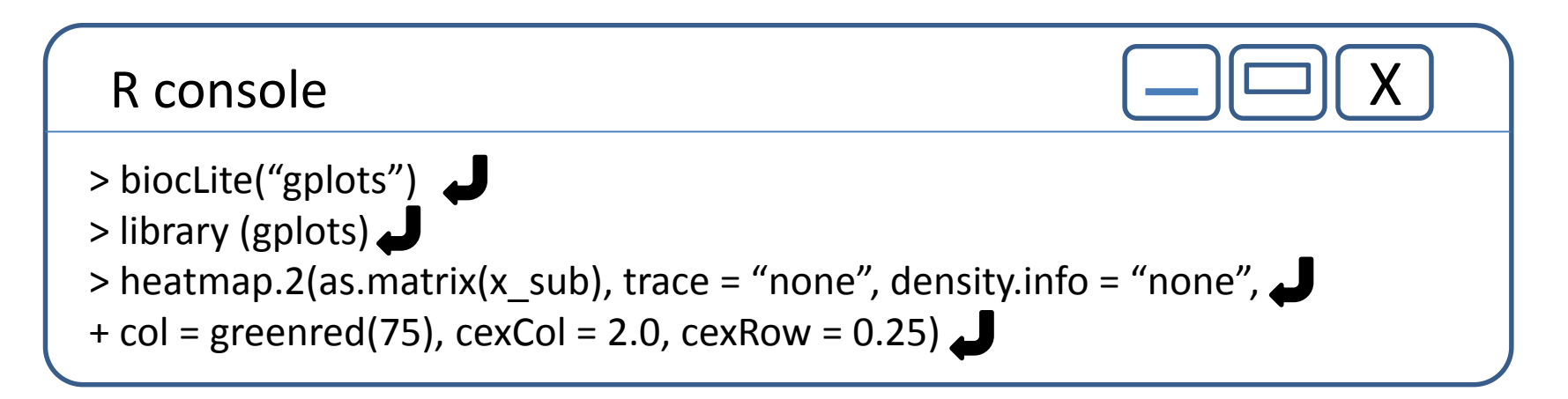

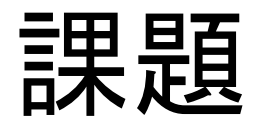

• GSE26910のデータについても樹形図、散布 図、MA-plot、ヒートマップを描いてください。

第3回

#### 日時:平成27年1月26日(月)17:00~

#### 「マイクロアレイデータ解析 3」

• 発現変動遺伝子の抽出

• オントロジー解析